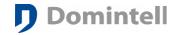

## DGSM01: Instructions (read carefully)

- New SIM card: must be activated by making a call with a classic GSM. PIN & PUK codes of the SIM card must be available.
- **SIM card must have a PIN code.** If the SIM card does not have a PIN code, DGSM01 will not be able to initialize it.
- Battery charge: when plugged on DomIntell's bus, the DGSM01 module must charge his batteries for a time that can exceed 14 hours. Refer to the «CHARGE» led signal.
- LED ON (Green): Blinks every second when running, 50% on if the bus is OK.
- LED CHARGE (Yellow): ON if battery on charge.
- LED NETWORK (Red): Blinks when connected to the GSM network.
- For a better GSM network signal, install DGSM01 upstairs.
- When charged, open the configuration software, scan the module, edit the parameters.
- Enter the PIN code & the SMS service number for your GSM network provider.
- We have all the SMS service numbers worldwide. (Ask it to your GSM provider or mail us at <a href="mailto:support@domintell.com">support@domintell.com</a>)
- Do not enter a PIN code different than «0000» if no SIM card.
- Load the application to the DGQG01 Master.
- Set the PC Active mode, edit the status of DGSM01.
- Plug the SIM card into the DGSM01 module.
- Start initializing: Awake ✓ SIM ✓ PIN ✓ Initialized ✓
- If bad PIN code: send the PUK code (Pin Unlock Key) from the DGSM01 status screen. Initializing will restart. The next valid PIN code will be the PIN from your application.
- You can add alarms if the bus power is fail or recovered by checking the option and typing a GSM number in the DGSM01 parameters screen.
- Drag & drop the DGSM01 output on an input to send an SMS
- Drag & drop an output on the DGSM01 input to execute a link when receiving an SMS. To execute the link, the number of the sender of the SMS must be known in the contact book (Project menu). He must have permission to activate the links (checkbox enabled).
- All GSM numbers have to be formatted like the international norms:
- +[land prefix][GSM Number without starting 0]: example: «+32475123456»
- A link is executed only if the text of the received SMS matches the text in the link. Spaces at the begin of at the end of the message are automatically deleted. No matter for capital letters but be careful with accents and special characters: éèàâñiî...
- You can edit the contact book and the saved texts in the Project menu.
- Enjoy!